## *Техническая информация:*

- **1. B: Я использую ОЗУ емкостью 4 Гб под управлением Windows XP Professional x64 Edition. Почему я не могу задействовать спящий режим посредством компонента «Электропитание» в панели управления? В этом компоненте нет вкладки спящего режима!** 
	- **O:** ОС Windows XP Professional x64 Edition бит не поддерживает спящий режим при использовании ОЗУ емкостью более 4 Гб. Более подробную информацию см. в базе знаний Microsoft: <http://support.microsoft.com/kb/888575>
- **2. B: Я использую AGP-карту NVIDIA® под управлением ОС Windows Vista на системной плате 775Dual-VSTA, 4CoreDual-VSTA или 4CoreDual-SATA2. При измерении уровня производительности компьютера изображение на экране повреждается. Почему?** 
	- **O:** Эта проблема возникает при использовании нового драйвера видеокарты Nvidia версии 1xx.xx (например, 163.69). Для устранения этой проблемы замените драйвер Nvidia более старой версией 9x.xx (например, 97.19).
- **3. B: Я использую видеокарту NVIDIA® 8800GT с интерфейсом PCIE на системной плате с набором микросхем VIA. На мониторе не отображается изображение.** 
	- **O:** Видеокарта NVIDIA® 8800GT с интерфейсом PCIE является видеокартой стандарта GEN2. К сожалению, набор микросхем VIA не поддерживает видеокарты стандарта GEN2. Единственное решение – переключить видеокарту 8800GT с интерфейсом PCIE в режим GEN1. Мы провели тестирование видеокарты 8800GT с интерфейсом PCIE. После вывода на экран сообщения «GEN1 mode BIOS for 8800GT» (BIOS в режиме GEN1 для 8800GT) она должным образом работает на системной плате с набором микросхем VIA.

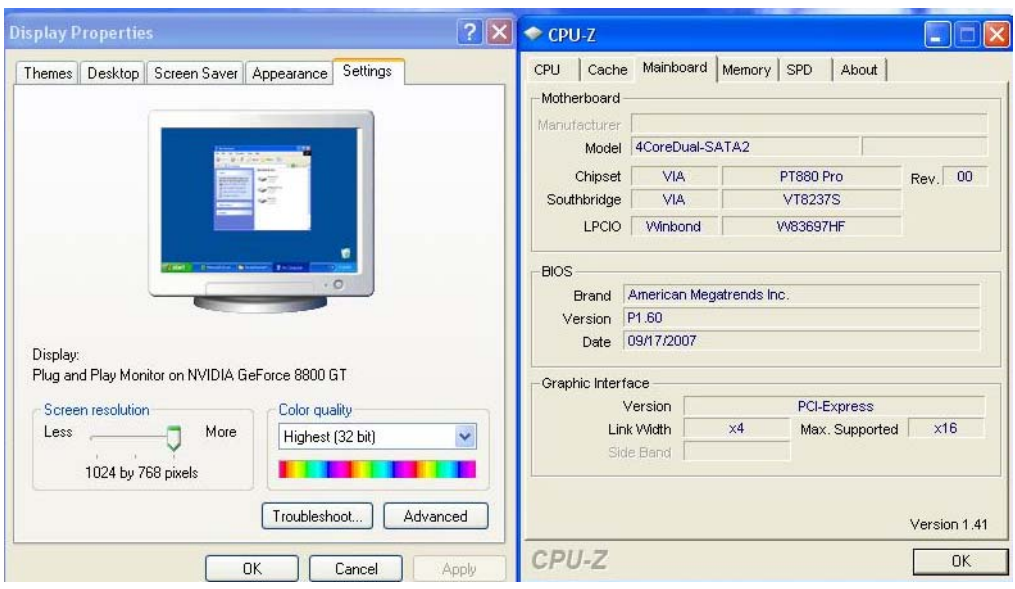

Для получения VGA BIOS в режиме GEN1 для видеокарты 8800GT с интерфейсом PCIE обратитесь к продавцу.